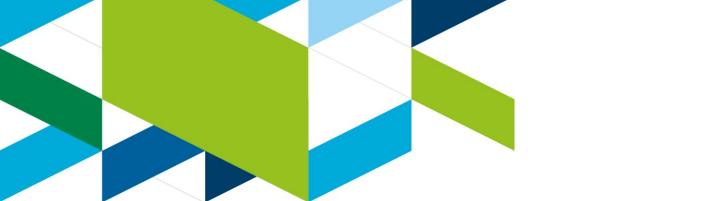

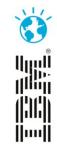

# Analytics To Improve Mobile Apps

Steve Cunnew

IBM Tealeaf – Senior CSP

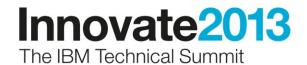

# **USER STRUGGLE**

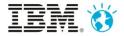

#### **User Experience**

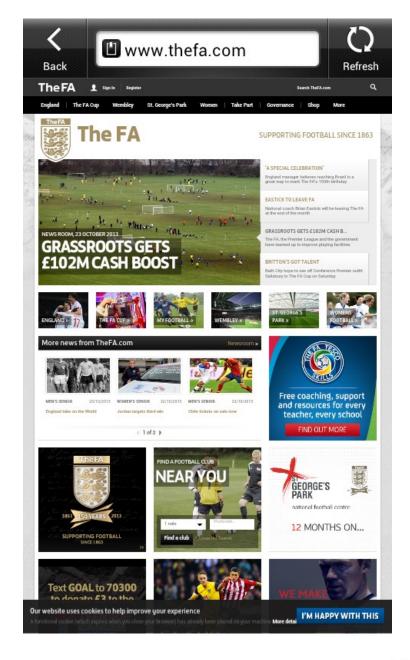

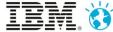

#### **User Experience**

Are we happy?

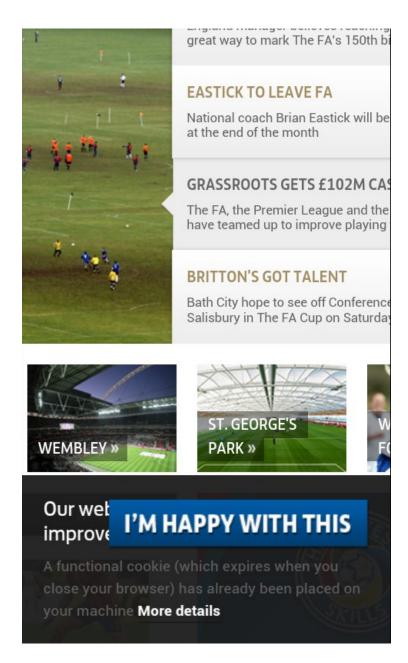

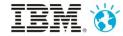

# Signs of user struggle

- 404/500 Errors
- Crashes
- JavaScript Errors

- Zoom in/out
- Rotate screen
- Repeat steps
- Multiple clicks
- Abandonment

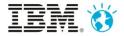

# **CAPTURING STRUGGLE DATA**

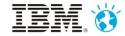

# Data Capture Architecture

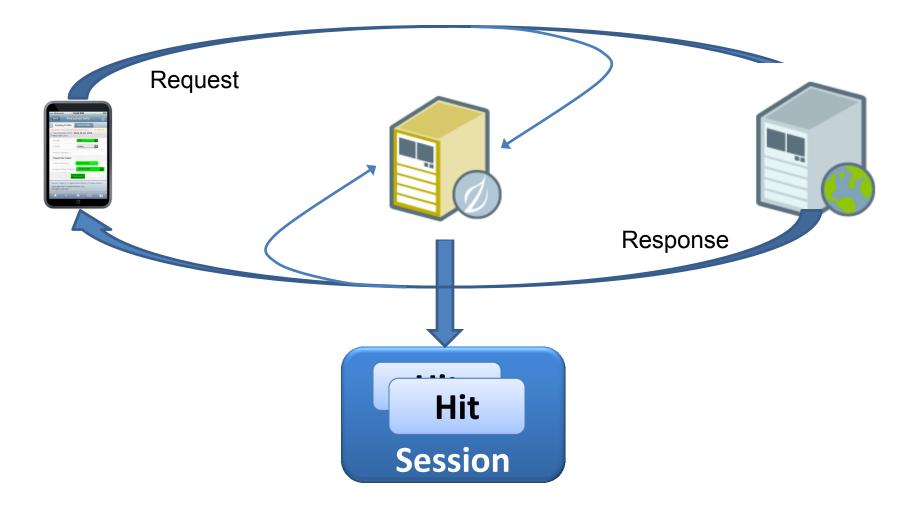

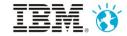

#### **IBM Tealeaf Architecture**

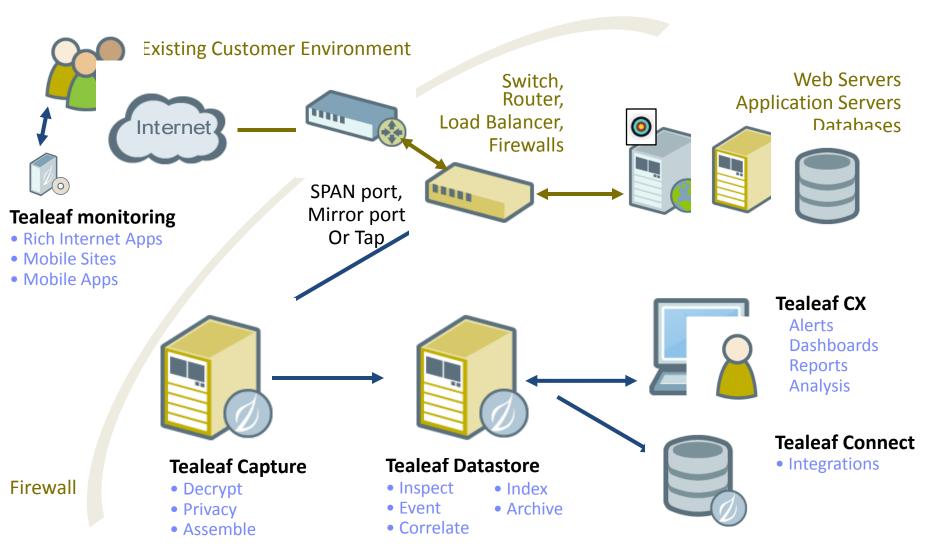

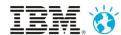

# Identifying Struggle in Data

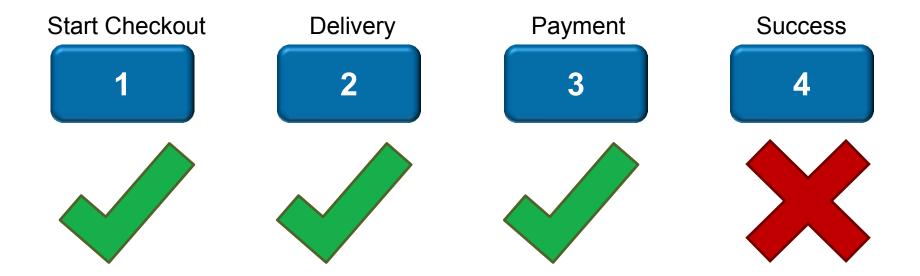

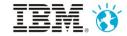

# Identifying Struggle in Data

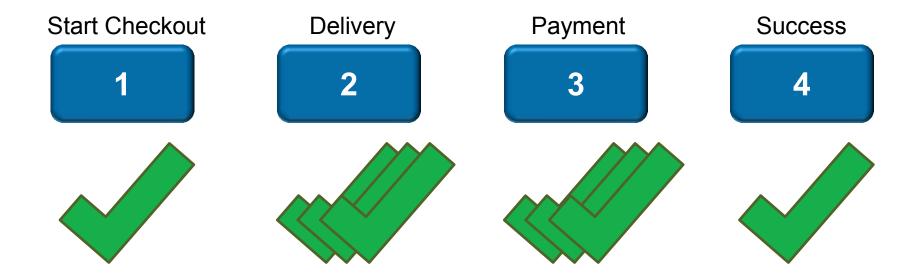

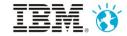

# Identifying Struggle in Data

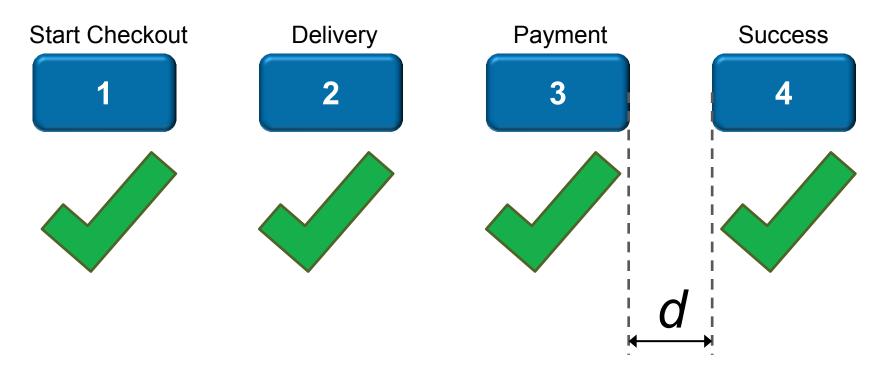

d = # hits, # steps, or elapsed time

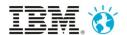

# THE ANALYTICS BIT...

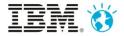

# Reports, dashboards and alerts to detect issues

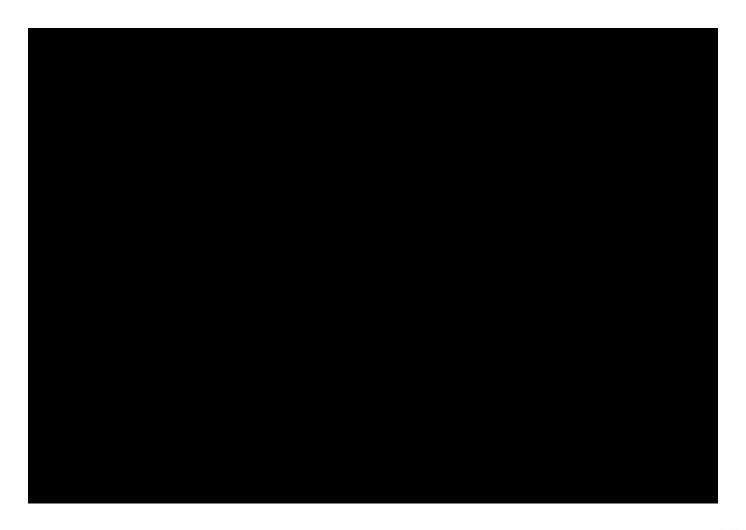

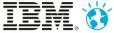

### Search, drill down, replay...

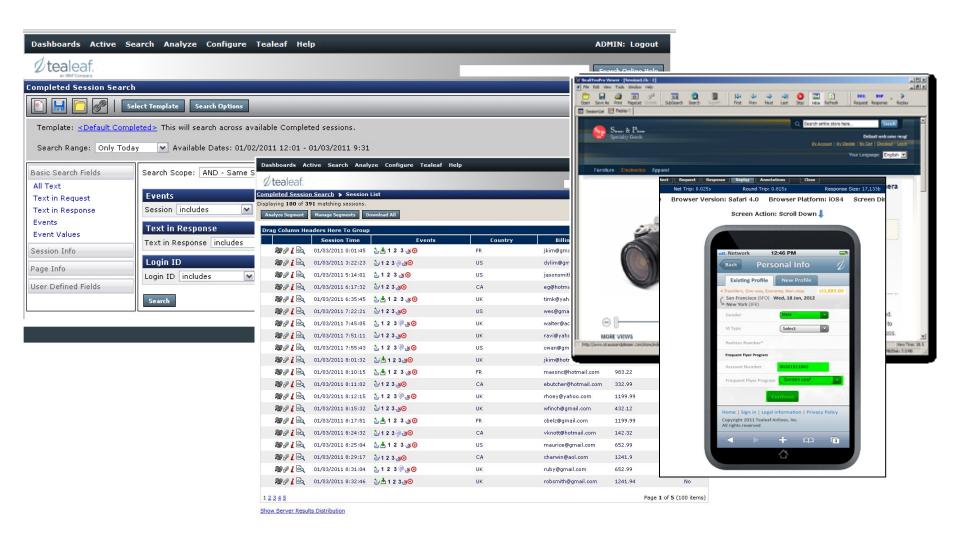

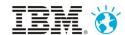

#### Where did users click/touch?

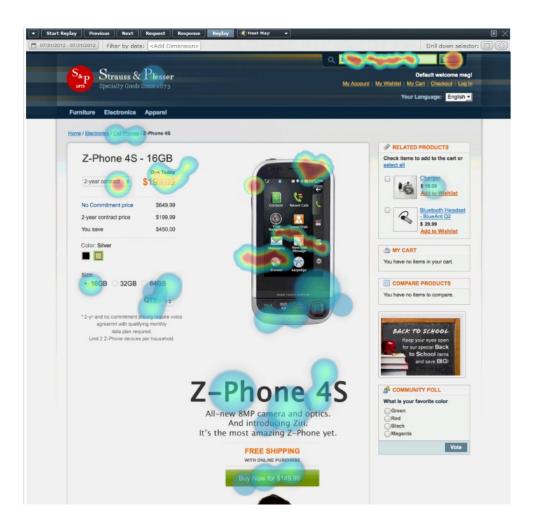

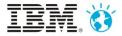

#### What could the users see?

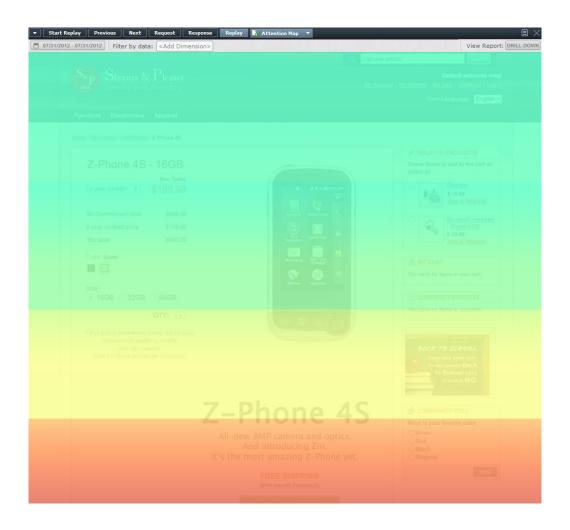

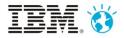

## Which links are being used (or not)?

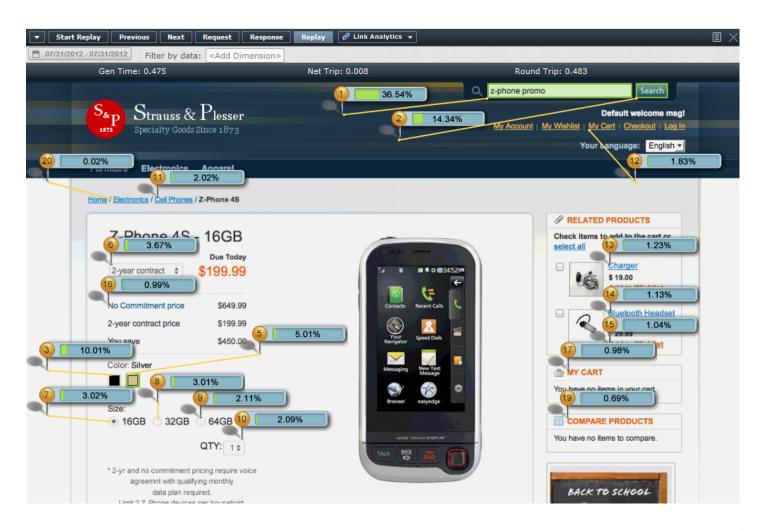

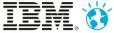

## Filling in forms, or giving up?

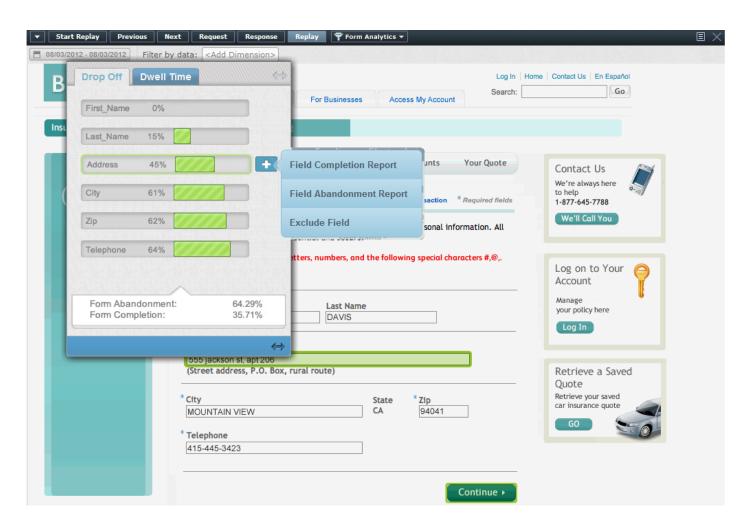

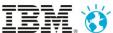

# **NATIVE APPS**

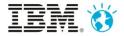

## Tealeaf Frameworks for Native/Hybrid Apps

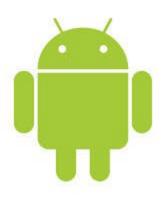

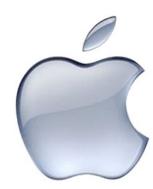

Currently no support for Windows phone

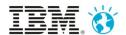

## Using the Framework in your Apps

- Include/import the Tealeaf Framework Libraries
- Include the configuration/properties
- Add/modify overrides as required (main(), onCreate(), etc)
- Create/modify sendAction() and sendEvent() methods
- Use AutoInstrumentation, or customise as needed
- Or if using Worklight...
- Tealeaf Framework now integrated!

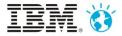

### Reviewing Events from Native Apps

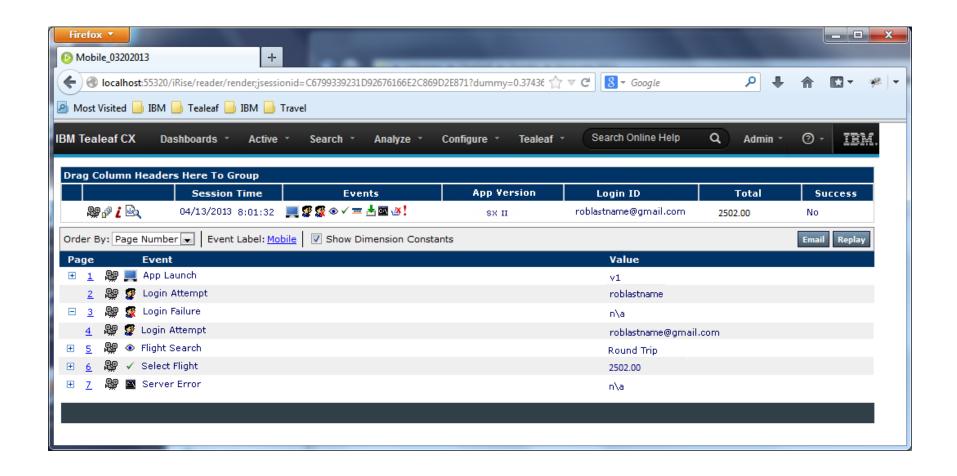

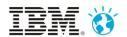

#### **Collected Data**

```
Annotations
       Start Replay
                    Previous
                               Next
                                      Request
                                                 Response
                                                                                       Close
         Gen Time: 0.512s
                                     Net Trip: 0.023s
                                                               Round Trip: 0.521s
                                                                                               Response Size: 10,553b
                                                                                                                                  Status Code: 200
          Model: IG III
                                         OS Version: 2.3.4
                                                                            App Version: 1.0.5
                                                                                                         Screen Dimensions: 480x320
   "serialNumber": 3,
   "messageVersion": "v 1.0.103",
   "sessions":
          "JSONMessage
[jsonData={\"offset\":19388,\"type\":6,\"contextOffset\":4362,\"exception\":{\"description\":\"Wrong version
of API on client, please update client library to match
server.\",\"stackTrace\":\"java.lang.ClassNotFoundException: Wrong version of API on client, please update
client library to match server.\\n\\tat
com.tealeaf.sp.activities.BaseActivity.crashTheApp(BaseActivity.java:100)\\n\\tat
com.tealeaf.sp.activities.BaseActivity.onOptionsItemSelected(BaseActivity.java:129)\\n\\tat
android.app.Activity.onMenuItemSelected(Activity.java:2264)\\n\\tat
com.sIII.internal.policy.impl.PhoneWindow.onMenuItemSelected(PhoneWindow.java:819)\\n\\tat
com.sIII.internal.view.menu.MenuItemImpl.invoke(MenuItemImpl.java:145)\\n\\tat
com.sIII.internal.view.menu.MenuBuilder.performItemAction(MenuBuilder.java:855)\\n\\tat
"mobileEnvironment": {
  "sIII": {
     "keyboardType": "NO KEYS",
     "brand": "Horizon",
     "fingerPrint": "Horizon/spyder_vzw/cdma_spyder:2.3.6/6.5.1-167_DHD-14_M3-8/120308:user/release-keys"
  "totalMemory": 415723520,
  "totalStorage": 784085,
  "orientationType": "PORTRAIT",
  "appVersion": "1.0.6",
  "manufacturer": "Enginerola",
  "locale": "English (United States)",
  "deviceModel": "RAZIR",
   "width": 540,
  "height": 960,
```

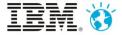

## App Screenshots

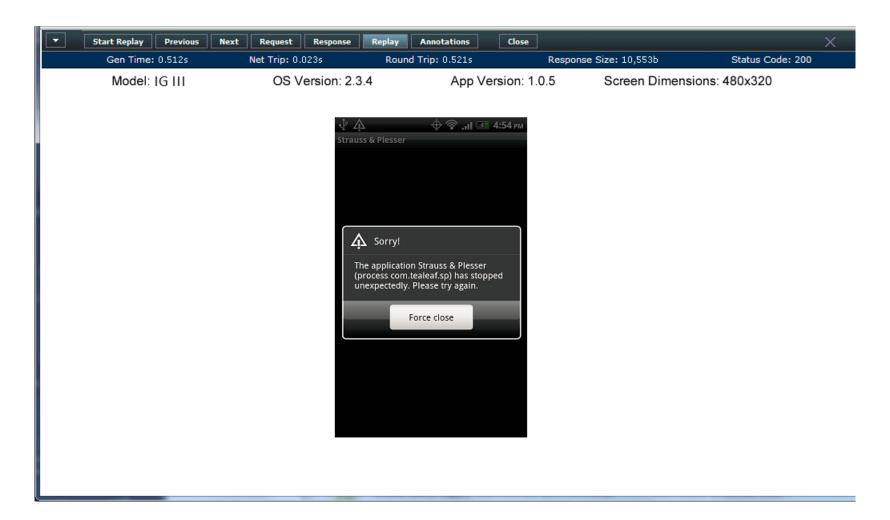

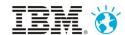

# **DEMO**

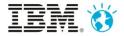

# Questions

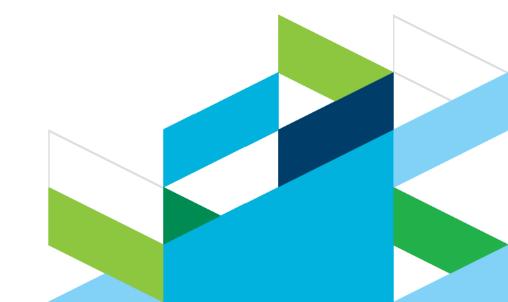

# Thank You

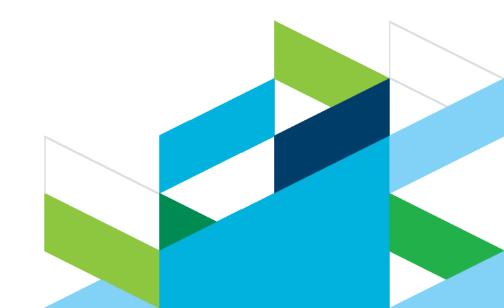

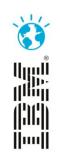

# Innovate2013

The IBM Technical Summit